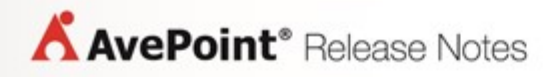

# **File Share Navigator 3**

## **Release Notes**

**Service Pack 2**

**Release Date: October 2016**

### **File Share Navigator 3 SP2 Update Details**

The following table provides important update details specific to File Share Navigator 3 SP2.

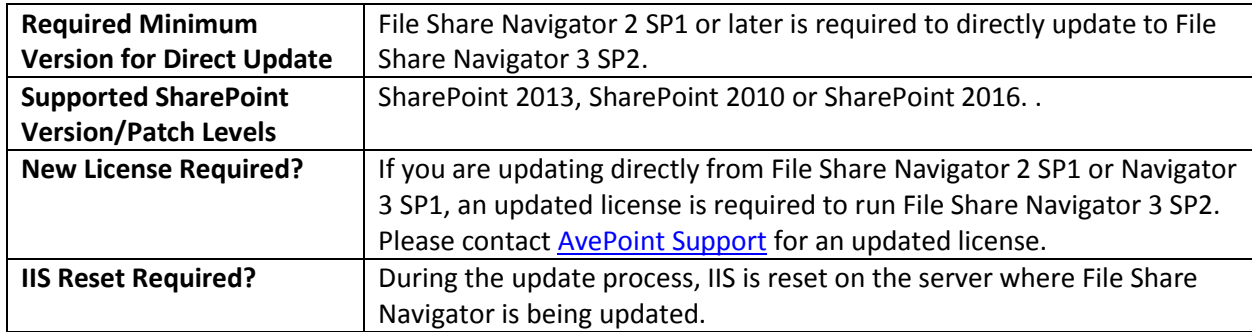

### **New Features and Improvements**

- Enhanced the GUI to HTML 5 for improved user experience when uploading documents.
- Support SharePoint 2016 in File Share Navigator 3 SP2.
- Added the **Enable Preview** option in **File Share Settings** which allows users to enable or disable the Preview feature separately for each File Share Links list.
- Added the **Preview** button in the Open Menu for each item in SharePoint 2013 and SharePoint 2016.
- Optimized the code to prevent the File Share Navigator service unavailable error after installation.
- Optimized the code to improve synchronization performance.
- Users can now choose whether or not to install the Preview Service by selecting/deselecting the **Preview Service** option during the DocAve File Share Navigator Installation Wizard. If you deselect the Preview Service option during the installation, you can still install the preview service later by running the installation wizard again.
- Improved error handling of unavailable service errors. If the File Share Navigator service is unavailable after installing or updating File Share Navigator, you can automatically restart the SharePoint Timer Service and reactivate the File Share Navigator Service feature to fix this issue.

### **Known Issues**

- When accessing SharePoint 2010 through Internet Explorer 8, the Upload Multiple Documents feature for File Share Navigator does not work.
- Due to a technical limitation, there is no Preview option in the Open Menu or in the ribbon in the File Share Links lists.
- When accessing a File Share Navigator list through Internet Explorer 8, clicking the link in **HTTP Link** column to download the file does not work. This is due to an Internet Explorer 8 limitation.
- If File Share Navigator 2.1.0.0 is installed in SharePoint 2010, File Share Navigator 3.1.0.0 is installed in SharePoint 2013, and the Content Database of the Web Application where the File Share Links list exists in SharePoint 2010 is attached to the Content Database of a newly created Web Application in SharePoint 2013, the user cannot find the scheduled job of the corresponding File Share Links list in **Central Administration** (**Monitoring** > **Timer Jobs** > **Check job status**) after updating the Site Collection.

This occurs because the scheduled job data is stored in the Config Database, and the Config Database in SharePoint 2010 is not attached to SharePoint 2013.

- In a File Share Links list, after the user performs a synchronization job and navigates to **List** > **RSS Feed**, the HTTP Link information cannot be displayed because of SharePoint's restrictions.
- After you uninstall File Share Navigator, the **Preview Server Settings** in SharePoint **(Central Administration** > **DocAve File Share Navigator Settings** > **Preview Service Configuration)** will not be deleted.
- In a File Share Links list, after the user performs a synchronization job and navigates to **List** > **RSS Feed**, the UNC Link field is not a clickable link because of SharePoint's restrictions.
- In the Thumbnail view of a File Share Links list, the user can click a file thumbnail to preview the file. However, the user will fail to download the file by clicking the **Download Directly from the File Share** button on the top right corner of the previewing page. An error page displays indicating that the browser cannot display the webpage.
- In a SharePoint 2013 site, if the name of the site or the File Share Links list contains spaces, an error message displays after the user switches another authorized account to log into the list or the site. The list or site URL displays the redundant number, 25 among the escape characters representing the spaces. For example, if the list name is **force sync permission**, **force%2520sync%2520permission** is displayed in the incorrect list URL. After you delete the redundant 25 (the name will be **force%20sync%20permission**), the list can be displayed normally.
- In the File Share Links list on an Android mobile device, the user fails to download files either by clicking the Download button when previewing files in the list or by clicking the HTTP link of the corresponding file in **All Links** view.

### **Notices and Copyright Information**

#### **Notice**

The materials contained in this publication are owned or provided by AvePoint, Inc. and are the property of AvePoint or its licensors, and are protected by copyright, trademark and other intellectual property laws. No trademark or copyright notice in this publication may be removed or altered in any way.

#### **Copyright**

Copyright © 2012-2016 AvePoint, Inc. All rights reserved. All materials contained in this publication are protected by United States and international copyright laws and no part of this publication may be reproduced, modified, displayed, stored in a retrieval system, or transmitted in any form or by any means, electronic, mechanical, photocopying, recording or otherwise, without the prior written consent of AvePoint, 3 Second Street, Jersey City, NJ 07311, USA or, in the case of materials in this publication owned by third parties, without such third party's consent. Notwithstanding the foregoing, to the extent any AvePoint material in this publication is reproduced or modified in any way (including derivative works and transformative works), by you or on your behalf, then such reproduced or modified materials shall be automatically assigned to AvePoint without any further act and you agree on behalf of yourself and your successors, assigns, heirs, beneficiaries, and executors, to promptly do all things and sign all documents to confirm the transfer of such reproduced or modified materials to AvePoint.

#### **Trademarks**

AvePoint<sup>®</sup>, DocAve<sup>®</sup>, the AvePoint logo, and the AvePoint Pyramid logo are registered trademarks of AvePoint, Inc. with the United States Patent and Trademark Office. These registered trademarks, along with all other trademarks of AvePoint used in this publication are the exclusive property of AvePoint and may not be used without prior written consent.

Microsoft, MS-DOS, Internet Explorer, Office, Office 365, SharePoint, Windows PowerShell, SQL Server, Outlook, Windows Server, Active Directory, and Dynamics CRM 2013 are either registered trademarks or trademarks of Microsoft Corporation in the United States and/or other countries.

Adobe Acrobat and Acrobat Reader are trademarks of Adobe Systems, Inc.

All other trademarks contained in this publication are the property of their respective owners and may not be used without such party's consent.

#### **Changes**

The material in this publication is for information purposes only and is subject to change without notice. While reasonable efforts have been made in the preparation of this publication to ensure its accuracy, AvePoint makes no representation or warranty, expressed or implied, as to its completeness, accuracy, or suitability, and assumes no liability resulting from errors or omissions in this publication or from the use of the information contained herein. AvePoint reserves the right to make changes in the Graphical User Interface of the AvePoint software without reservation and without notification to its users.

AvePoint, Inc. Harborside Financial Center, Plaza 10 3 Second Street, 9th Floor Jersey City, New Jersey 07311 USA